# תרגול מס' :3 המתרגם

שימוש במחלקות קיימות מחרוזות, קבצים, וקבלת קלט מהמשתמש

## שלבי הפיתוח - חזרה קצרה

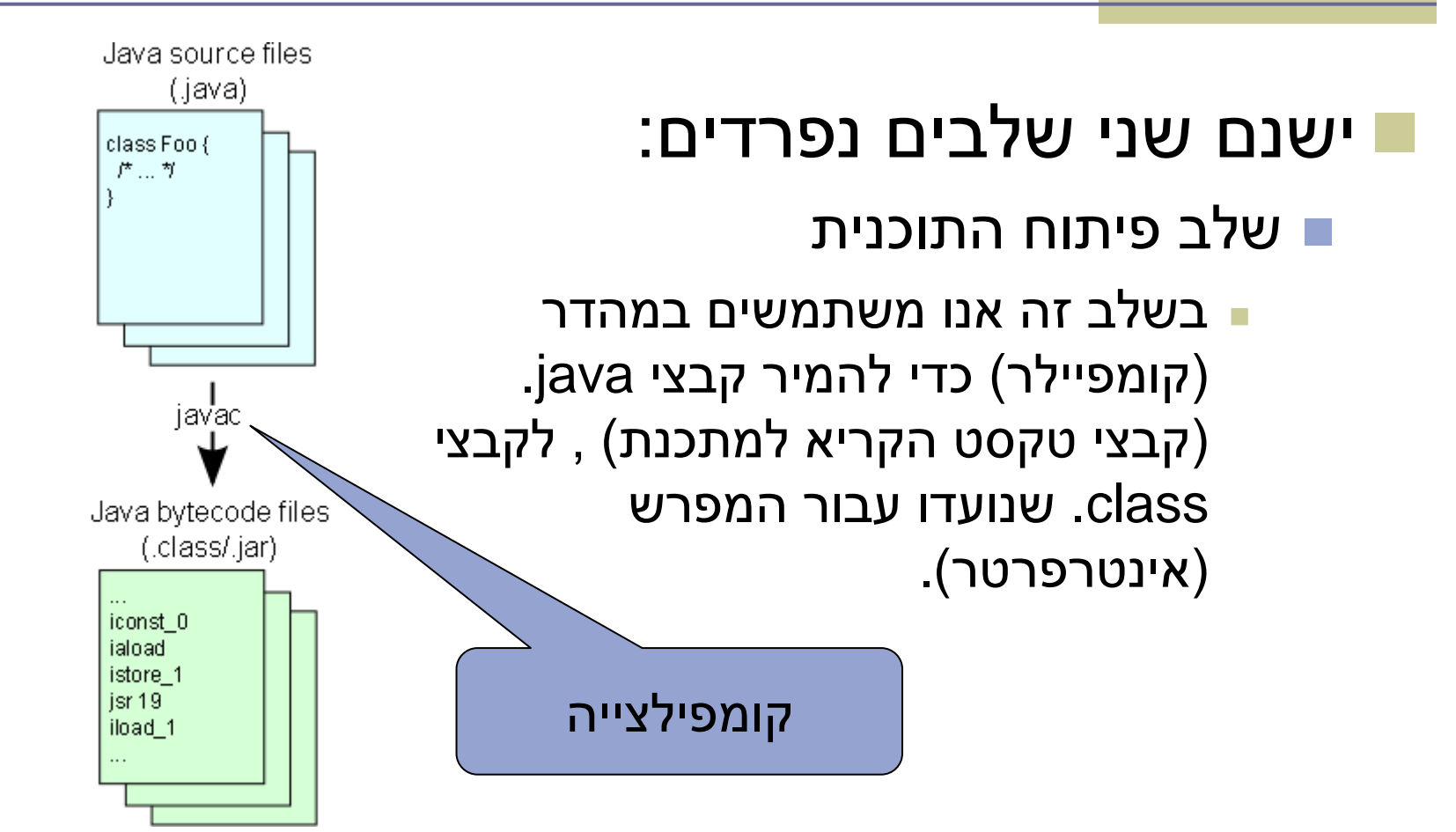

# שלבי הפיתוח - חזרה קצרה

#### ישנם שני שלבים נפרדים:

#### שלב הרצת התוכנית

 בשלב זה אנו משתמשים במפרש כדי להריץ את קבצי ה-class שייצרנו.

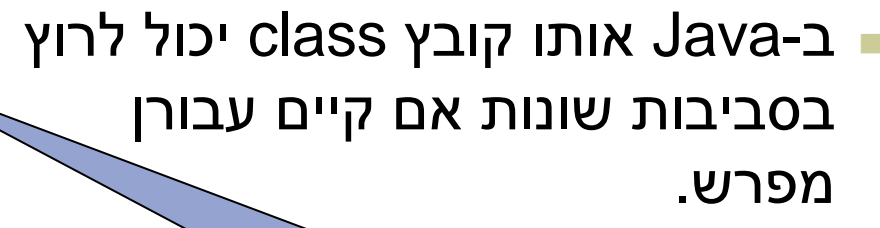

הרצה

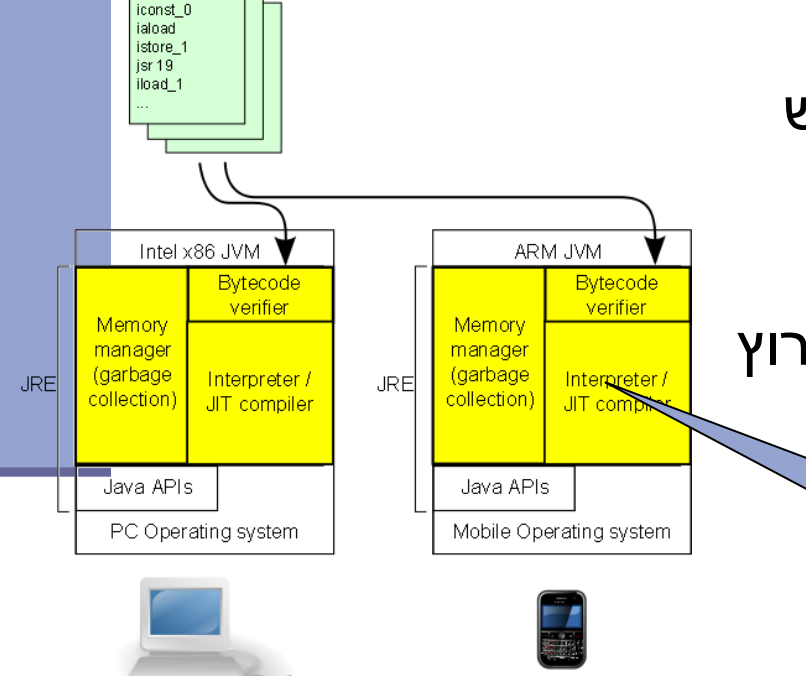

Java bytecode files (.class/.jar)

## שלבי הפיתוח – חזרה קצרה

- נדרש( Java Development Kit( **JDK**-ה לתהליך הפיתוח
	- קומפיילר
	- )Jave Runtime Environment( JRE-ה נדרש להרצת תוכניות
		- (Java Virtual Machine) JVM
			- הספריות הסטנדרטיות

### חזרה קצרה

### ה-JVM הוא "מכונה" המריצה תוכניות Java

- יודע לטעון תוכניות
- יודע לוודא את תקינות הקבצים הנטענים
	- מכיל את המפרש )Interpreter)

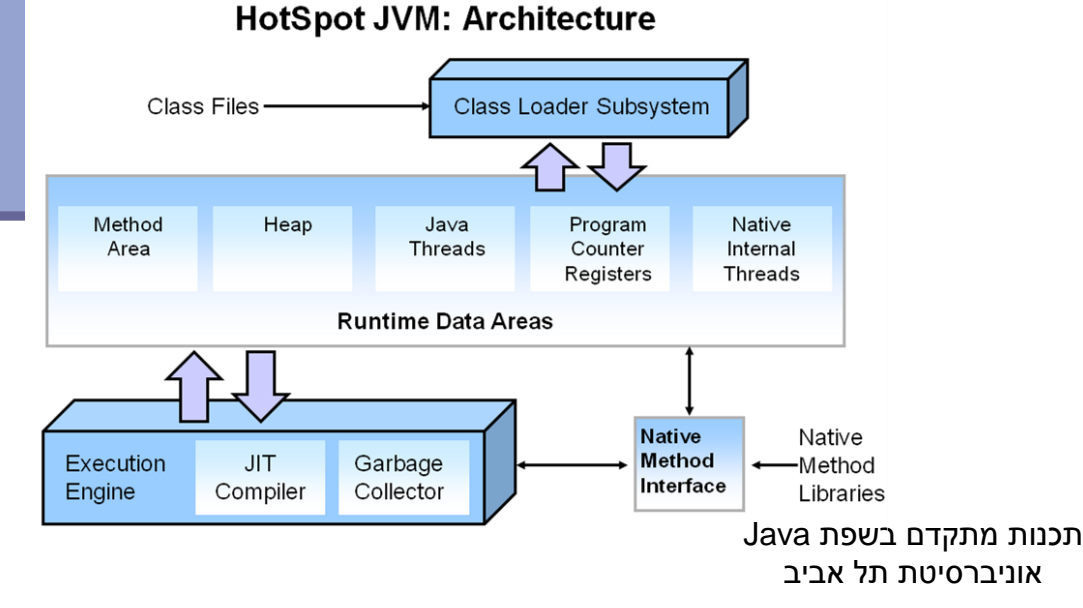

#### **המתרגם**

תכנות מתקדם בשפת Java אוניברסיטת תל אביב

#### המתרגם

#### משימה:

- תכנית המתרגמת קטעי טקסט לשפה אחרת
- הקלט: קובץ המכיל את קטעי הטקסט וכן את השפה אליה רוצים לתרגם

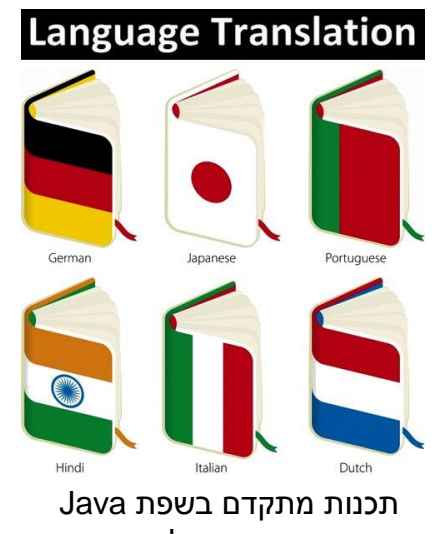

אוניברסיטת תל אביב

### שאלות

 האם כבר יש שירות תרגום שאנחנו יכולים להשתמש בו?

- כיצד קוראים מקבצים?
- מה הפורמט של הקלט?
	- נצטרך להחליט

#### הפשטה

#### כצעד ראשון נפתור בעיה הרבה יותר פשוטה

### תכנית שמתרגמת את המילה "Hello "מאנגלית לצרפתית

- יש: שימוש בשירות תרגום
- אין: קלט, טקסט, עבודה עם קבצים, פורמט

API – Application Programming Interface

- ממשק המאפשר לאפליקציה לתקשר עם תוכנה אחרת
- עבור ג'אווה קיימים כלים רבים הזמינים ברשת כקוד פתוח
- בתרגול זה נשתמש ב-API לתרגום כללי בשם Translate
	- במציאות, קיימים ברשת כלים שונים של Google, Microsoft ועוד

### שלב א'

**public class TranslatorEngine1 {**

**}**

**}**

```
public static void main(String[] args) throws Exception {
```

```
String TranslatedText = Translate.execute("Hello", 
                         Language.ENGLISH, 
                         Language.FRENCH);
```
**System.***out.println(TranslatedText);*

### אינטראקציה עם המשתמש

#### נתחיל להתקדם עקב בצד אגודל אל היעד שלנו

### קלט מהמשתמש יינתן בשורת הפקודה

- פרמטר ראשון: המילה לתרגום
	- פרמטר שני: שפת המקור
	- פרמטר שלישי: שפת היעד

### שלב ב'

```
public class TranslatorEngine2 {
```
**}**

**}**

```
public static void main(String[] args) throws Exception {
     String TranslatedText = Translate.execute(args[0],
                              Language.fromString(args[1]),
                              Language.fromString(args[2]));
     System.out.println(TranslatedText);
```
תכנות מתקדם בשפת Java אוניברסיטת תל אביב

# קריאת קלט

### נקרא קלט מהמשתמש )console)

- עדיין מילה אחת
- אין שימוש בקבצים
- נשתמש במחלקה Scanner
	- מה הפורמט של הקלט?

# המחלקה Scanner

- סורק טקסט פשוט
- " שובר" את הקלט לרכיביו השונים )מילה, מספר וכדומה(
- בעת יצירה מקבל כפרמטר מהיכן לקרוא את הקלט

```
Scanner s = new Scanner(System.in);
int anInt = s.nextInt();
float aFloat = s.nextFloat();
String aString = s.next();
String aLine = s.nextLine();
```
[http://docs.oracle.com/javase/7/docs/api/index.html?jav](http://docs.oracle.com/javase/7/docs/api/index.html?java/util/Scanner.html) [a/util/Scanner.html](http://docs.oracle.com/javase/7/docs/api/index.html?java/util/Scanner.html)

# המחלקה Scanner

- המחלקה Scanner מייצגת משאב מערכת )קובץ שנפתח לקריאה(
- משאבים כאלו יש להחזיר למערכת מהר ככל הניתן.
	- ע"י שימוש מפורש בשירות ()close
	- ע"י שימוש בבלוק ()try שנלמד בהמשך הקורס ∎

# פורמט הקלט

- מהו הפרוטוקול המשותף שחולקים האפליקציה והמשתמש לצורך התקשורת ביניהם
	- איזה מידע דרוש
	- כיצד הוא מקודד )מספר, מחרוזת, ...(
		- מה סדר הפרמטרים
- **<word> <source-lang> <target-lang>** :נבחר לדוגמא, hello English French :הקלט
	- bonjour :הפלט

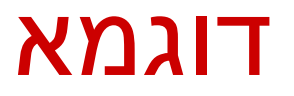

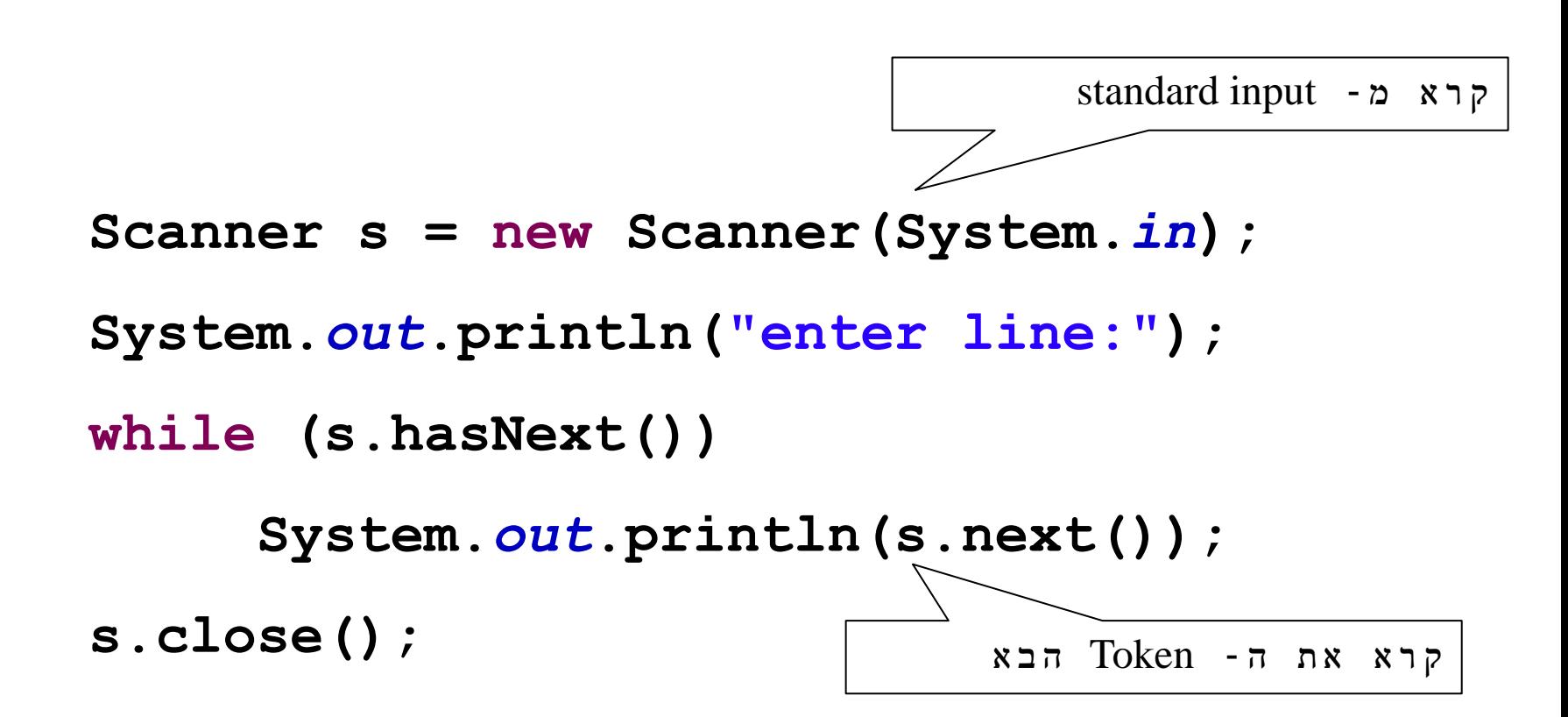

### שלב ג'

```
public class TranslatorEngine3 {
```
**}**

**}**

```
public static void main(String[] args) throws Exception {
```

```
Scanner s = new Scanner(System.in);
String[] fragments = s.nextLine().split(" ");
String TranslatedText = Translate.execute(fragments[0],
                          Language.fromString(fragments[1]),
                          Language.fromString(fragments[2]));
System.out.println(TranslatedText);
s.close();
```
### קבצים

- במקום לקרוא את שורת הקלט מהמשתמש נקרא אותה מקובץ
	- קובץ מיוצג ע"י :
	- java.io.File המחלקה
	- java.nio.file.Path המחלקה
	- נאתחל את האובייקט עם המסלול )path )לקובץ
- **Path p = Paths.get("C:\\Software1\\example.txt");**
- Path  $p =$  Paths.get("C:", "Software<sup>1"</sup>, "example.txt");

# מסלול (Path) לקובץ

#### Relative path – יחסי מסלול

- **Paths.get("subfolder", "example.txt")**
- ב- eclipse המיקום הנוכחי במהלך ריצה הוא ה- Project root

### Absolute path – מלא מסלול

**Paths.get("C:", "Software1", "example.txt");**

## תלות בסביבה

#### ג'אווה היא שפת תכנות חוצת סביבות, אבל מערכת הקבצים **תלויה בסביבה**!

- ∎ למשל, המפריד בסביבת Unix הוא / (slash)
- /usr/local/software1/example.txt
	- )backslash( \ הוא Windows ובסביבת
- C:\Software1\example.txt
- אך היא תומכת גם ב- / כמפריד.

#### **נשתדל להימנע משימוש מפורש במפריד!**

לדוגמא: ניתן להשתמש בפונקציות ()resolveXXX של Path

### שלב ד'

**public class TranslatorEngine4 {**

**}**

**}**

**private static final String** *FILE\_NAME = "example.txt";*

**public static void main(String[] args) throws Exception {**

```
Scanner s = new Scanner(Paths.get(FILE_NAME));
String[] fragments = s.nextLine().split(" ");
String TranslatedText = Translate.execute(fragments[0],
                          Language.fromString(fragments[1]),
                          Language.fromString(fragments[2]));
System.out.println(TranslatedText);
s.close();
```
### קלטים מרובים

### מספר שורות קלט מקובץ נקרא מספר קלטים עד לסוף הקובץ

#### שימוש במתודות hasNextLine ו-nextLine

## שלב ה'

```
public class TranslatorEngine5 {
```
**}**

**}**

```
private static final String FILE_NAME = "...";
```
**public static void main(String[] args) throws Exception {**

```
Scanner s = new Scanner(Paths.get(FILE_NAME));
while (s.hasNextLine()) {
        String[] fragments = s.nextLine().split(" ");
        System.out.println(Translate.execute(fragments[0],
                 Language.fromString(fragments[1]),
                 Language.fromString(fragments[2])));
}
s.close();
```
### פיסקה

### פיסקה ולא רק מילה אחת מה יהיה הפורמט החדש?

#### נבחר:

**<source-lang>#<target-lang>#<paragraph>**

### Scanner – Set Delimiter Example

```
String input = "1 fish 2 fish red fish blue fish ";
Scanner s = 
    new Scanner(input).useDelimiter(" fish ");
while (s.hasNext())
       System.out.println(s.next());
s.close();
```
### קריאת פיסקה מהקובץ

- פיסקה יכולה להכיל מספר שורות )נוותר בינתיים על קלטים מרובים).
- נרצה לקרוא ולצרף אותן למחרוזת אחת.
- , שיוצר בכל פעם ניתן להשתמש באופרטור + מחרוזת חדשה
	- אנו נשתמש במחלקה StringBuilder

# המחלקה StringBuilder

 מייצגת מחרוזת ניתנת לשנוי )mutable) מאפשרת לבצע שינוי במחרוזת קיימת מבלי ליצור עצמים חדשים עם כל שינוי שירותים חשובים: append ו- insert

**StringBuilder sb = new StringBuilder("abc"); sb.append("d");**

## שלב ו'

```
public class TranslatorEngine6 {
```
**}**

```
private static final String FILE_NAME = "...";
public static void main(String[] args) throws Exception {
     Scanner s = new Scanner(Paths.get(FILE_NAME));
     s.useDelimiter("#");
     Language from = Language.fromString(s.next());
     Language to = Language.fromString(s.next());
     s.skip("#");
     StringBuilder text = new StringBuilder();
     while (s.hasNextLine()) {
               text.append(s.nextLine());
               text.append(' ');
     }
     System.out.println(Translate.execute(text.toString(), from, to));
     s.close();
}
```
# לאן עכשיו?

#### טיפול בשגיאות

- פורמט לא תקין, כשלון בזיהוי השפות או בתרגום
	- ניתן לבדוק בקוד או להגדיר בחוזה

#### הרחבת התכנית

- תרגום מספר קבצים
- מספר פסקאות בקובץ יחיד
- זיהוי אוטומטי של שפת הקלט

...

### חזרה קצרה על

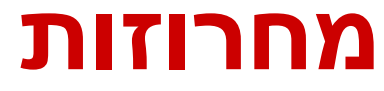

תכנות מתקדם בשפת Java אוניברסיטת תל אביב

### מחרוזות

#### מחרוזות הן אובייקטים המכילים רצף של תווים.

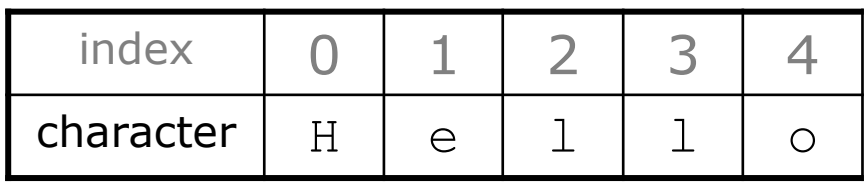

String s = "Hello";

- כל אלמנט במחרוזת הוא מסוג char.
	- האינדקס של התו הראשון הוא .0
- אורך המחרוזת מוחזר ע"י הפונקציה ()length
	- שרשור מחרוזות נעשה ע"י האופרטור +
- String  $s2 = s + "World" + 5 // "Hello World5"$

### מחרוזות – פונקציות בדיקה

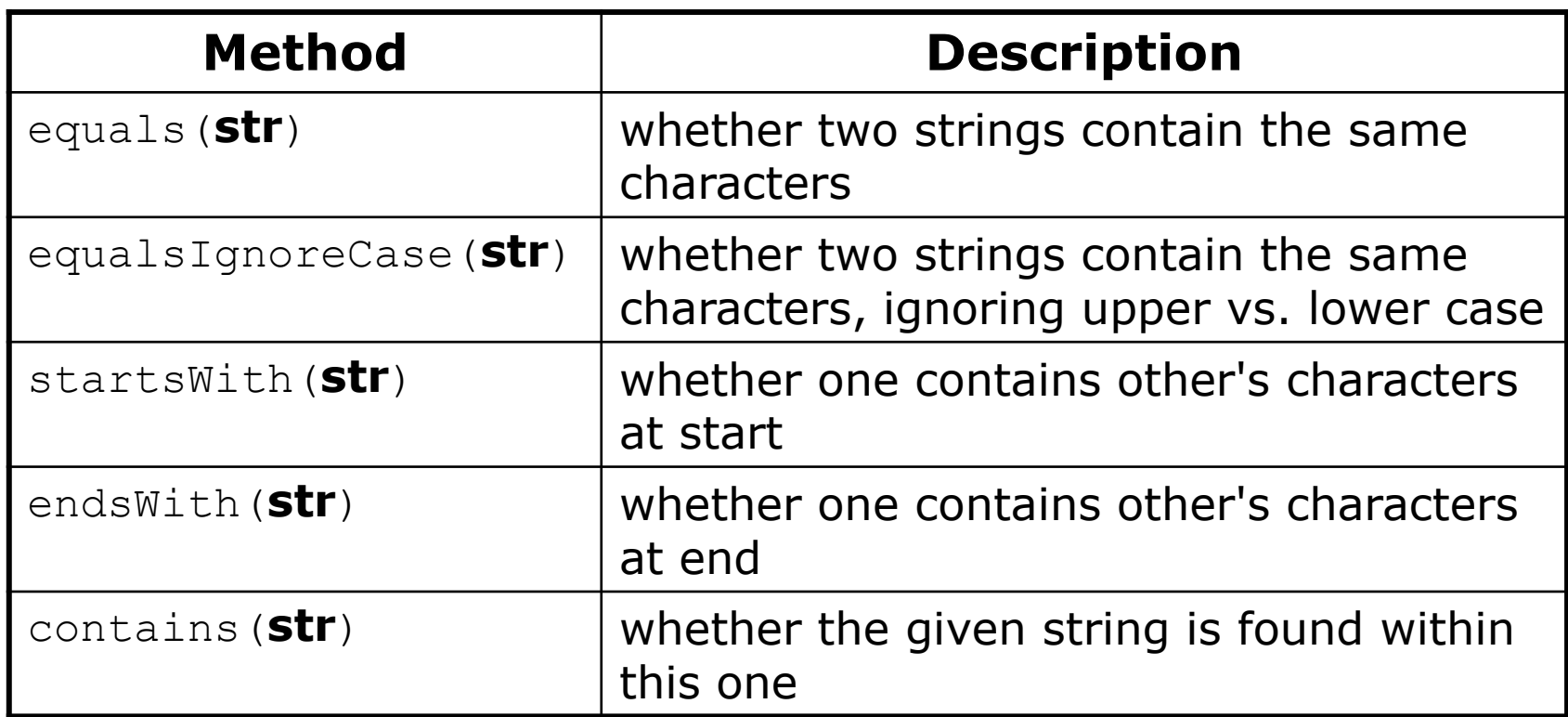

כדי להשוות שתי מחרוזות מבחינת תוכנן יש להשמש בפונקצייה ()equals ולא באופרטור == שבודק אם מדובר באותו אובייקט

### מחרוזות – פונקציות שימושיות

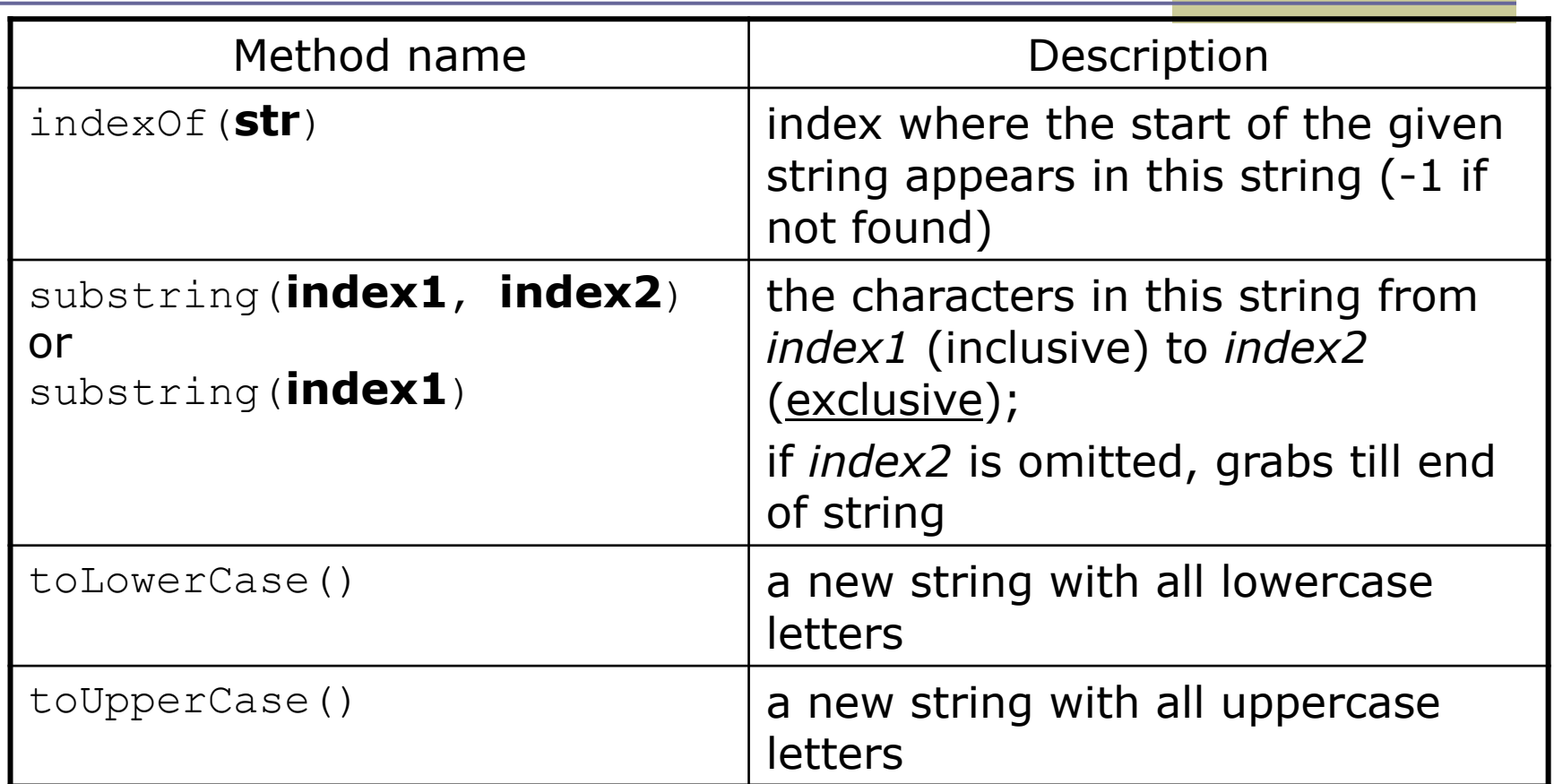

על המחרוזת המקורית שעליה נקראה הפונקציה (Strings are immutable in Java). המימוש של הפונקציות לעיבוד מחרוזות יחזיר תמיד מחרוזת חדשה ולא יבצע שינויים

# מחרוזות – פיצול לחלקים

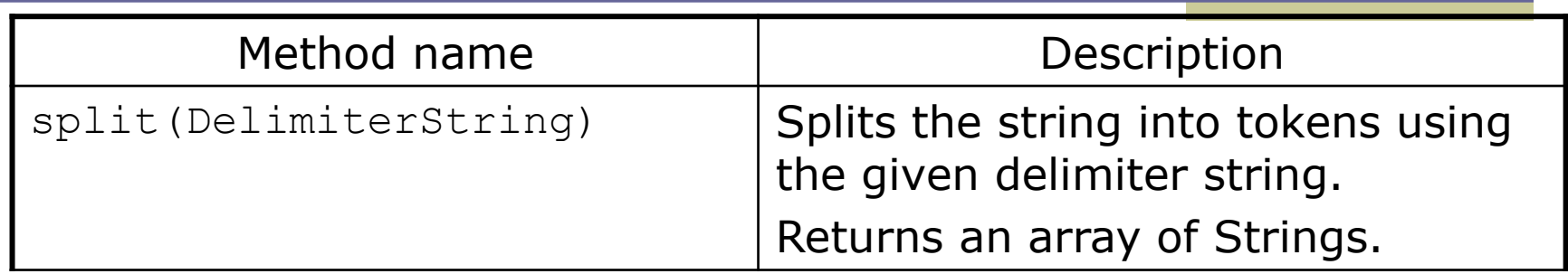

```
String str= "Another useful example";
String[] tokens = str.split(" ");
//tokens = {"Another","useful","example"}
```